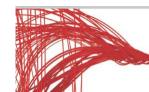

# Veritas SaaS Backup Release Notes June 2019

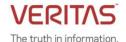

#### **Key Features**

#### Restore to folder now available for individual folders

Users can now restore Mail, Calendar, and OneDrive folders and subfolders to a newly created separate folder in Office 365. This restore method does not overwrite data and offers a less invasive way to restore your data.

Previously, restore to folder was only possible when restoring a data type across an entire tenant. Extending this feature to individual folders gives users more control when restoring smaller amounts of data.

Furthermore, the new restore allows users to see what was recovered in one place and choose which parts they want to keep.

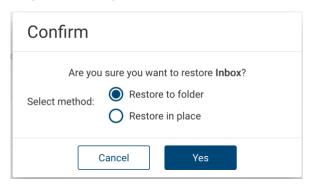

#### **Download to PST**

Users can now choose to download the Outlook folder or any of its subfolders as a .pst file. This data format allows them to then directly mount data back into Outlook using Outlook's import feature. The restored data will be located in a separate inbox, which can be viewed in parallel with the user's current inbox. The user can then simply drag and drop data between the two inboxes to bring back lost mail.

The PST download function in Veritas SaaS Backup can be found by clicking the more options icon to the right of the Outlook folder.

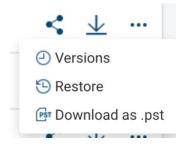

### **Support for Salesforce Campaigns**

Veritas SaaS Backup's Salesforce coverage has been expanded to now support Salesforce campaigns. This includes any members that are assigned to a campaign, which will be found in a separate folder in the app. Like all Salesforce data, Campaigns and Campaign Members can be downloaded, shared, and restored.

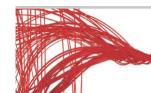

# Veritas SaaS Backup Release Notes June 2019

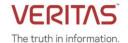

### **Improvements**

## **Changes to the Global Administrator account for SharePoint sites**

The Global administrator service account used to create the connector will now be automatically made an administrator of all SharePoint sites that are selected for backup. This is necessary for Veritas SaaS Backup to properly backup and restore site data and has no downsides for the user.

If for any reason the Global admin account needs to be changed, the previous account can be removed manually as an administrator from all SharePoint sites in Office 365.